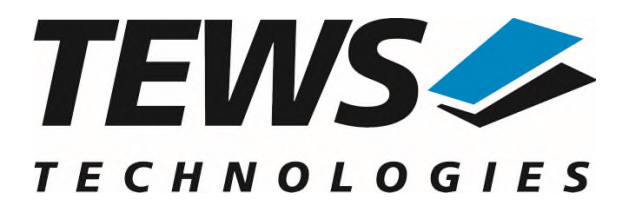

# **TPMC550-SW-82**

### **Linux Device Driver**

8/4 Channels of Isolated 12 bit D/A

Version 1.1.x

### **User Manual**

Issue 1.1.1 January 2022

#### **TEWS TECHNOLOGIES GmbH**

Am Bahnhof 7 25469 Halstenbek, Germany Phone: +49 (0) 4101 4058 0 Fax: +49 (0) 4101 4058 19 e-mail: info@tews.com www.tews.com

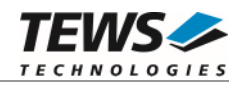

#### **TPMC550-SW-82**

Linux Device Driver

8/4 Channels of Isolated 12 bit D/A

Supported Modules: TPMC550

This document contains information, which is proprietary to TEWS TECHNOLOGIES GmbH. Any reproduction without written permission is forbidden.

TEWS TECHNOLOGIES GmbH has made any effort to ensure that this manual is accurate and complete. However TEWS TECHNOLOGIES GmbH reserves the right to change the product described in this document at any time without notice.

TEWS TECHNOLOGIES GmbH is not liable for any damage arising out of the application or use of the device described herein.

2006-2022 by TEWS TECHNOLOGIES GmbH

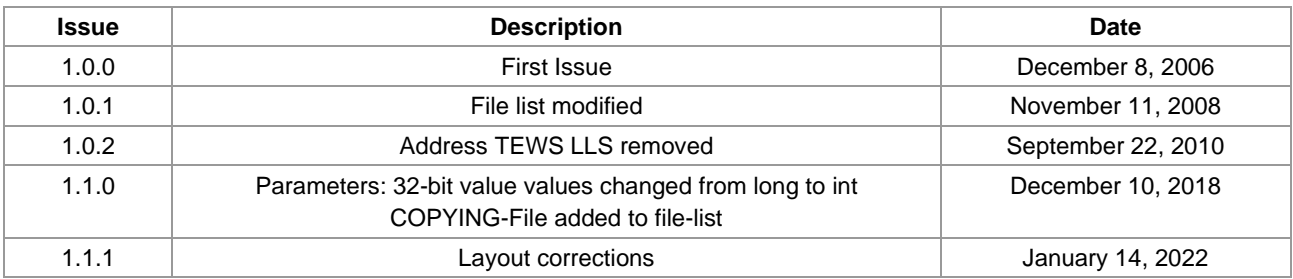

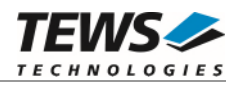

### **Table of Contents**

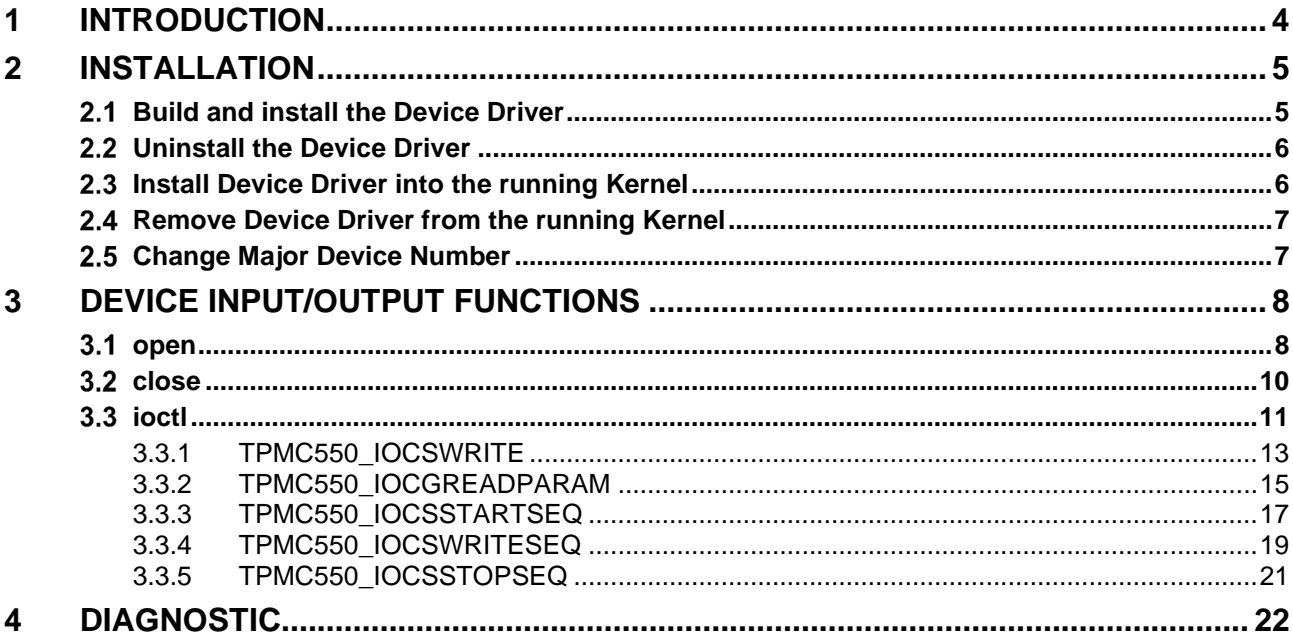

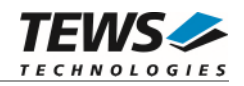

# <span id="page-3-0"></span>**1 Introduction**

The TPMC550-SW-82 Linux device driver allows the operation of the TPMC550 PMC conforming to the Linux I/O system specification. This includes a device-independent basic I/O interface with *open()*, *close()* and *ioctl()* functions.

The TPMC550-SW-82 device driver supports the following features:

- $\triangleright$  write a new output value to a specified channel
- $\triangleright$  start and setup the output sequencer
- $\triangleright$  update sequencer output values
- $\triangleright$  stop the output sequencer
- $\triangleright$  read the module configuration

The TPMC550-SW-82 device driver supports the modules listed below:

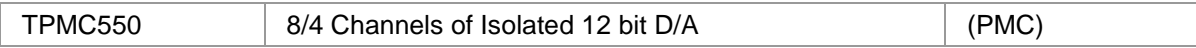

To get more information about the features and use of TPMC550 devices it is recommended to read the manuals listed below.

TPMC550 User Manual

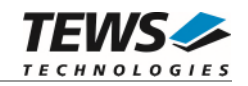

# <span id="page-4-0"></span>**2 Installation**

Following files are located on the distribution media:

Directory path 'TPMC550-SW-82':

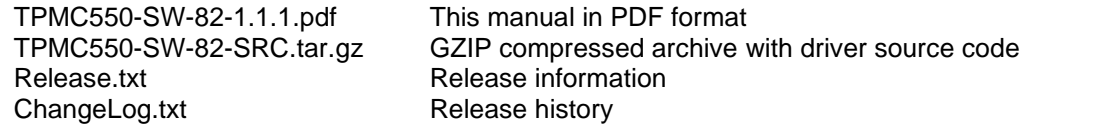

The GZIP compressed archive TPMC550-SW-82-SRC.tar.gz contains the following files and directories:

Directory path './tpmc550/':

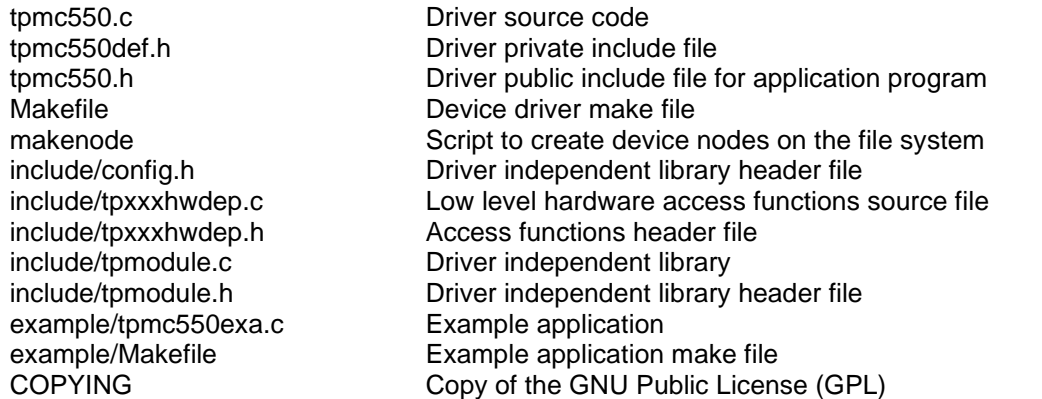

In order to perform an installation, extract all files of the archive TPMC550-SW-82-SRC.tar.gz to the desired target directory. The command 'tar -xzvf TPMC550-SW-82-SRC.tar.gz' will extract the files into the local directory.

- Login as *root* and change to the target directory
- <span id="page-4-1"></span>Copy tpmc550.h to */usr/include*

### **2.1 Build and install the Device Driver**

- Login as *root*
- Change to the target directory
- To create and install the driver in the module directory */lib/modules/<version>/misc* enter:

#### **# make install**

To update the device driver's module dependencies, enter:

#### **# depmod -a**

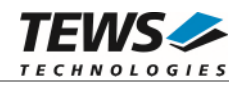

### <span id="page-5-0"></span>**2.2 Uninstall the Device Driver**

- Login as *root*
- Change to the target directory
- To remove the driver from the module directory */lib/modules/<version>/misc* enter:

#### **# make uninstall**

Update kernel module dependency description file

#### <span id="page-5-1"></span>**# depmod -a**

### **2.3 Install Device Driver into the running Kernel**

• To load the device driver into the running kernel, login as root and execute the following commands:

#### **# modprobe tpmc550drv**

 After the first build or if you are using dynamic major device allocation it's necessary to create new device nodes on the file system. Please execute the script file *makenode* to do this. If your kernel has enabled a device file system (devfs or sysfs with udev) then you have to skip running the *makenode* script. Instead of creating device nodes from the script the driver itself takes creating and destroying of device nodes in its responsibility.

#### **# sh makenode**

On success the device driver will create a minor device for each TPMC550 module found. The first module of the first TPMC550 module can be accessed with device node /dev/tpmc550\_0, the second module with device node /dev/tpmc550\_1, the third TPMC550 module with device node /dev/tpmc550\_2 and so on.

The assignment of device nodes to physical TPMC550 modules depends on the search order of the PCI bus driver.

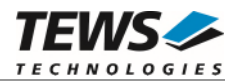

### <span id="page-6-0"></span>**2.4 Remove Device Driver from the running Kernel**

• To remove the device driver from the running kernel login as root and execute the following command:

#### **# modprobe –r tpmc550drv**

If your kernel has enabled devfs or sysfs (udev), all /dev/tpmc550\_x nodes will be automatically removed from your file system after this.

**Be sure that the driver isn't opened by any application program. If opened you will get the response "***tpmc550drv: Device or resource busy***" and the driver will still remain in the system until you close all opened files and execute** *modprobe –r* **again.** 

### <span id="page-6-1"></span> **Change Major Device Number**

This paragraph is only for Linux kernels without DEVFS installed. The TPMC550 device driver uses dynamic allocation of major device numbers per default. If this isn't suitable for the application it is possible to define a major number for the driver.

To change the major number edit the file tpmc550def.h, change the following symbol to appropriate value and enter make install to create a new driver.

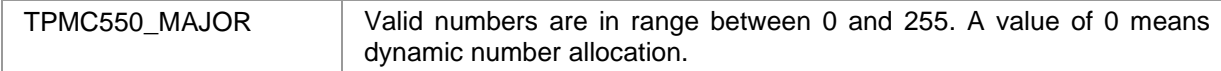

#### **Example:**

#define TPMC550\_MAJOR 122

**Be sure that the desired major number is not used by other drivers. Please check** */proc/devices* **to see which numbers are free.** 

**Keep in mind that it is necessary to create new device nodes if the major number for the TPMC550 driver has changed and the makenode script is not used.** 

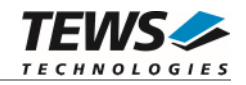

# <span id="page-7-0"></span>**3 Device Input/Output Functions**

<span id="page-7-1"></span>This chapter describes the interface to the device driver I/O system.

### **open**

#### **NAME**

open() - open a file descriptor

#### **SYNOPSIS**

#include <fcntl.h>

int **open** (*const char \*filename, int flags*)

#### **DESCRIPTION**

The open function creates and returns a new file descriptor for the file named by *filename*. The *flags* argument controls how the file is to be opened. This is a bit mask; you create the value by the bitwise OR of the appropriate parameters (using the | operator in C).

See also the GNU C Library documentation for more information about the open function and open flags.

#### **EXAMPLE**

```
int fd; 
fd = open("/dev/tpmc550_0", 0_RDWR);if (fd < 0){ 
      /* handle open error conditions */ 
}
```
#### **RETURNS**

The normal return value from open is a non-negative integer file descriptor. In the case of an error, a value of –1 is returned. The global variable *errno* contains the detailed error code.

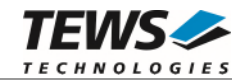

#### **ERRORS**

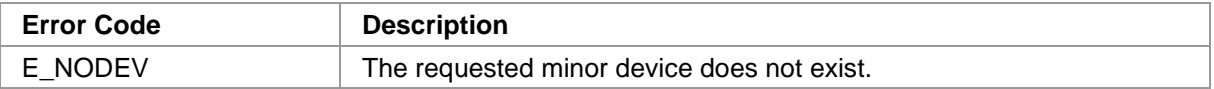

This is the only error code returned by the driver, other codes may be returned by the I/O system during open. For more information about open error codes, see the *GNU C Library description – Low-Level Input/Output*.

#### **SEE ALSO**

GNU C Library description – Low-Level Input/Output

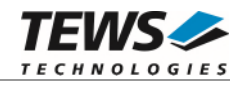

### <span id="page-9-0"></span> **close**

#### **NAME**

close() – close a file descriptor

#### **SYNOPSIS**

#include <unistd.h>

int **close** *(int filedes)* 

#### **DESCRIPTION**

The close function closes the file descriptor *filedes*.

#### **EXAMPLE**

```
int fd; 
if (close(fd) != 0){ 
      /* handle close error conditions */ 
}
```
#### **RETURNS**

The normal return value from close is 0. In the case of an error, a value of –1 is returned. The global variable *errno* contains the detailed error code.

#### **ERRORS**

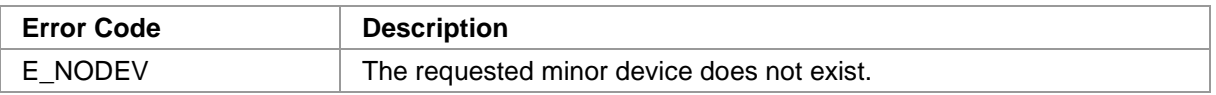

This is the only error code returned by the driver, other codes may be returned by the I/O system during close. For more information about close error codes, see the *GNU C Library description – Low-Level Input/Output*.

#### **SEE ALSO**

GNU C Library description – Low-Level Input/Output

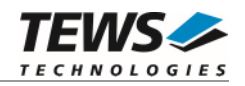

### <span id="page-10-0"></span> **ioctl**

#### **NAME**

ioctl() – device control functions

#### **SYNOPSIS**

#include <sys/ioctl.h> #include <tpmc550.h>

int **ioctl**(int filedes, int request [, void \*argp])

#### **DESCRIPTION**

The **ioctl** function sends a control code directly to a device, specified by *filedes*, causing the corresponding device to perform the requested operation.

The argument *request* specifies the control code for the operation. The optional argument *argp* depends on the selected request and is described for each request in detail later in this chapter.

The following ioctl codes are defined in *tpmc550.h*:

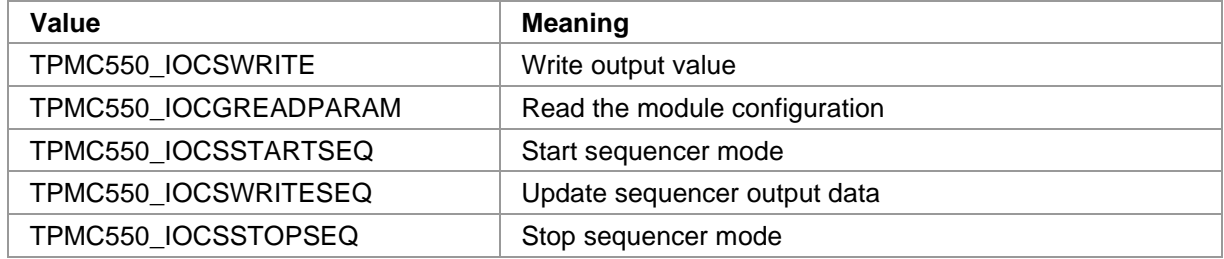

See behind for more detailed information on each control code.

**To use these TPMC550 specific control codes the header file tpmc550.h must be included in the application** 

#### **RETURNS**

On success, zero is returned. In the case of an error, a value of –1 is returned. The global variable *errno* contains the detailed error code.

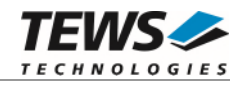

#### **ERRORS**

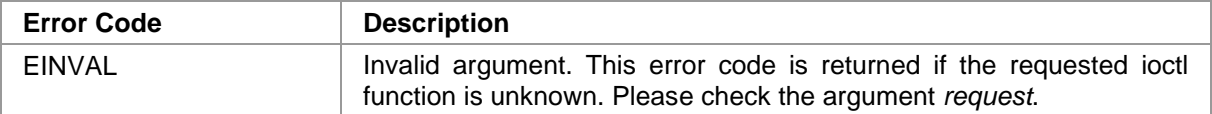

Other function dependant error codes will be described for each ioctl code separately. Note, the TPMC550 device driver always returns standard Linux error codes.

#### **SEE ALSO**

ioctl man pages

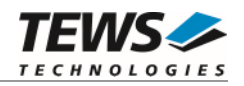

#### <span id="page-12-0"></span>**3.3.1 TPMC550\_IOCSWRITE**

#### **NAME**

TPMC550\_IOCSWRITE – Write output value

#### **DESCRIPTION**

This ioctl function attempts to write the output value of the specified TPMC550 D/A channel.

A pointer to the caller's output buffer (*TPMC550\_WRITEBUF*) is passed by the parameter *argp* to the driver.

typedef struct

{

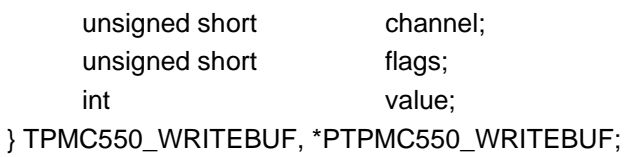

#### *channel*

This value specifies the DAC channel that will be used. Allowed values are 1 to 8 for TPMC551-10/-20 and 1 to 4 for TPMC551-11/-21.

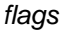

This value is an ORed value of the flags shown in the following table.

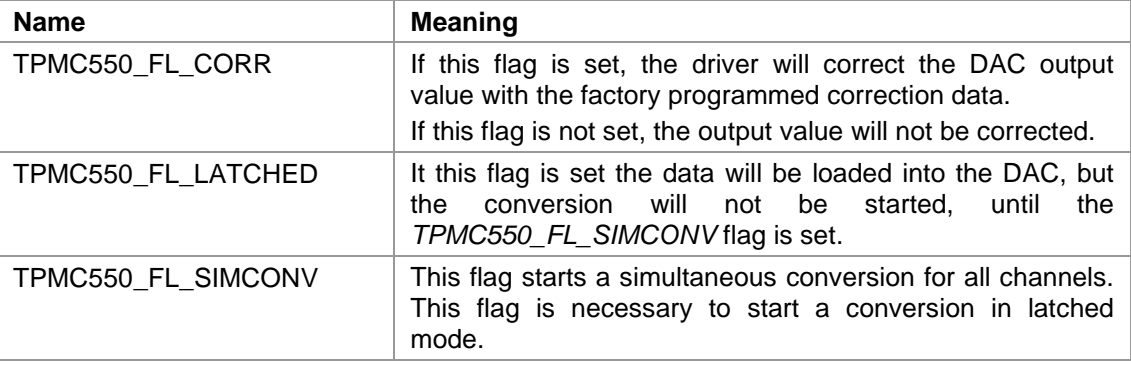

*value* 

This parameter specifies the DAC output value (12bit LSB aligned). The value must be between 0 and 4095 for 0V...+10V mode and between –2048 and +2047 for –10V…+10V mode.

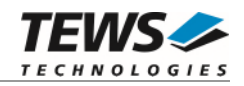

#### **EXAMPLE**

#include <tpmc550.h> int fd; int result; TPMC550\_WRITEBUF DACBuf; /\*\*\*\*\*\*\*\*\*\*\*\*\*\*\*\*\*\*\*\*\*\*\*\*\*\*\*\*\*\*\*\*\*\*\*\*\*\*\*\*\*\*\*\*\* Write channel 5 with corrected data \*\*\*\*\*\*\*\*\*\*\*\*\*\*\*\*\*\*\*\*\*\*\*\*\*\*\*\*\*\*\*\*\*\*\*\*\*\*\*\*\*\*\*\*\*\*/  $DACBuf$ .channel = 5;  $DACBuf.value$  =  $0x0123;$  $DACBuf.flags$  =  $TPMC550_FL_CORR;$ result = ioctl(fd, TPMC550\_IOCSWRITE, &DACBuf); if (result < 0) { /\* handle error \*/ printf("\nFailed --> Error = %d\n", errno); }

#### **ERRORS**

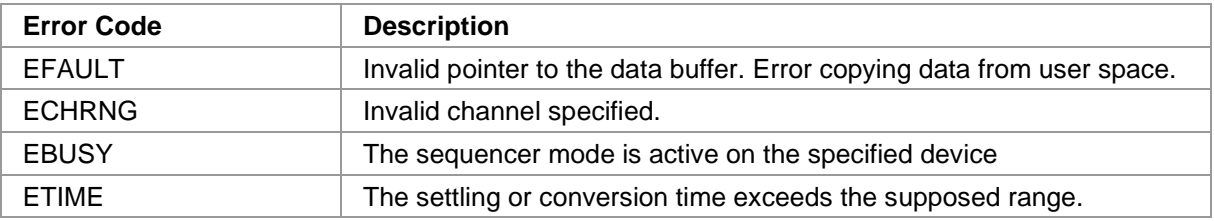

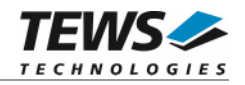

#### <span id="page-14-0"></span>**3.3.2 TPMC550\_IOCGREADPARAM**

#### **NAME**

TPMC550\_IOCGREADPARAM – Read the module configuration

#### **DESCRIPTION**

This ioctl function returns the module parameters. This includes the factory programmed correction data, number of channels and the voltage range selection.

A pointer to the callers parameter buffer (*TPMC550\_PARABUF*) is passed by the parameter *argp* to the driver.

typedef struct

{

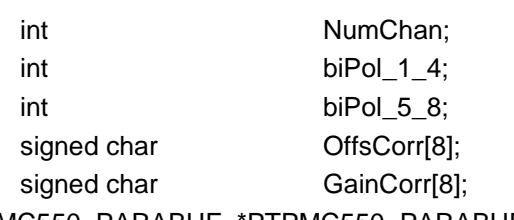

} TPMC550\_PARABUF, \*PTPMC550\_PARABUF;

#### *NumChan*

This parameter returns the number of DAC channels supported by the module.

#### *biPol\_1\_4*

This parameter returns TRUE, if the channels 1 to 4 are configured for –10V...+10V mode, if FALSE is returned, the channels are configured for 0V...+10V mode.

#### *biPol\_5\_8*

This parameter returns TRUE, if the channels 5 to 8 are configured for –10V...+10V mode, if FALSE is returned, the channels are configured for 0V...+10V mode.

#### *OffsCorr*

This array returns the factory programmed offset correction data set, which is used if the *TPMC550\_FL\_CORR* flag is set. The index of the array specifies the channel number, 0 selects channel 1, 1 selects channel 2 and so on.

#### *GainCorr*

This array returns the factory programmed gain correction data set, which is used if the *TPMC550\_FL\_CORR* flag is set. The index of the array specifies the channel number, 0 selects channel 1, 1 selects channel 2 and so on.

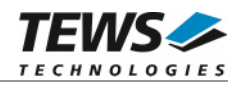

#### **EXAMPLE**

```
#include <tpmc550.h> 
int fd;
int result;
int x;
TP551_PARABUF ParamBuf; 
/* 
** Read module configuration 
*/ 
result = ioctl(fd, IOCGREADPARAM, &ParamBuf); 
if (result >= 0) 
{ 
    for (x = 0; ParamBuf.NumChan < 8; x++)
     { 
         printf("Offset Error [%d] = %d \n", x + 1, ParamBuf.OffsCorr[x]);
         printf("Gain Error [%d] = %d \n", x + 1, ParamBuf.GainCorr[x]);
     } 
} else { 
     /* handle error */ 
    printf("\nFailed --> Error = d\n", errno);
}
```
#### **ERRORS**

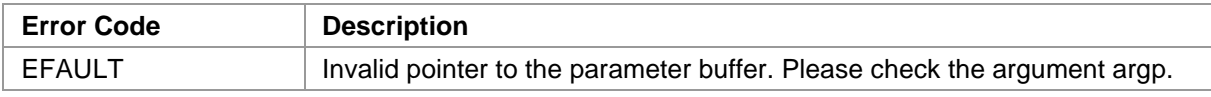

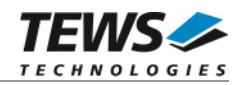

#### <span id="page-16-0"></span>**3.3.3 TPMC550\_IOCSSTARTSEQ**

#### **NAME**

TPMC550\_IOCSSTARTSEQ – Setup and start the sequencer, enter sequencer mode

#### **DESCRIPTION**

This ioctl function sets up the TPMC550 to work in sequencer mode. The cycle time and the channel configuration are set up.

A pointer to the callers parameter buffer (*TPMC550\_STARTSEQBUF*) is passed by the parameter *argp* to the driver.

typedef struct

{

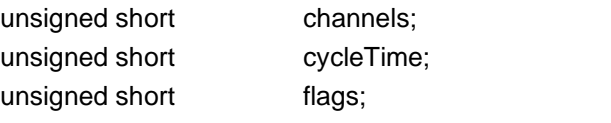

} TPMC550\_STARTSEQBUF, \*PTPMC550\_STARTSEQBUF;

#### *channels*

This parameter specifies which channel will be used in sequencer mode. Setting bit 0 will enable channel 1, setting bit 1 will enable channel 2 and so on.

#### *cycleTime*

This parameter specifies the cycle time that will be used. The value will be copied into the sequencer timer register. The value has a resolution of 100µs steps. If the flag TPMC550\_FL\_CONTINUOUS is set the parameter will be ignored (see below).

This parameter is an ORed value of the following described flags.

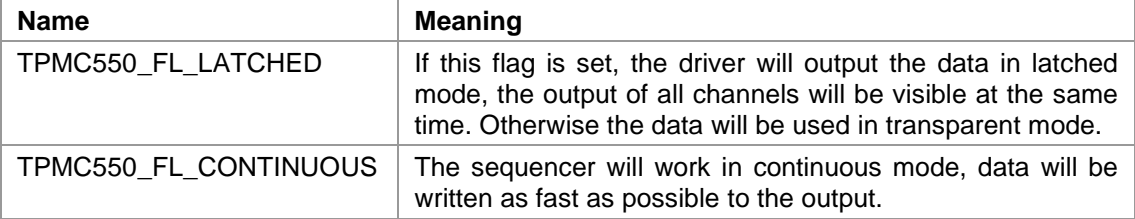

*flags* 

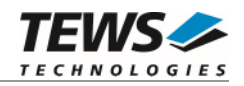

#### **EXAMPLE**

```
#include <tpmc550.h> 
int fd; 
int result; 
TPMC550 STARTSEQBUF SeqStartBuf;
/*********************************************************** 
  Start sequencer with a cycle time of 1 sec 
  Enable following channels: 
     Channel 1 
     Channel 6 
 Use latched mode 
************************************************************/ 
SeqStartBuf.cycleTime = 10000; /* 10000 * 100µs */ 
SeqStartBuf.channels = (1 \ll 0) | (1 \ll 5); /* Enable channel */
SeqStartBuf.flags = TPMC550_FL_LATCHED; 
result = ioctl(fd, TPMC550_IOCSSTARTSEQ, &SeqStartBuf); 
if (result < 0) 
{ 
     /* handle error */ 
    printf("\nFailed --> Error = d\n\in", errno);
}
```
#### **ERRORS**

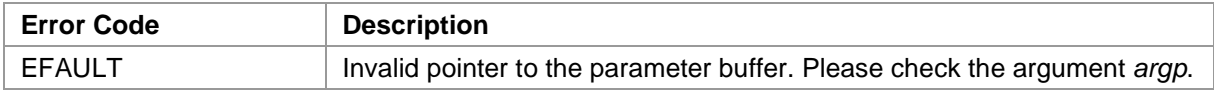

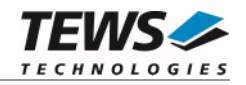

#### <span id="page-18-0"></span>**3.3.4 TPMC550\_IOCSWRITESEQ**

#### **NAME**

TPMC550\_IOCSWRITESEQ – Write DAC data into sequencer FIFO-buffer

#### **DESCRIPTION**

This ioctl function writes data into the sequencer FIFO. The data will be used by the interrupt function in sequencer mode to update the DAC output values.

A pointer to the callers parameter buffer (*TPMC550\_WRITESEQBUF*) is passed by the parameter *argp* to the driver.

typedef struct

{

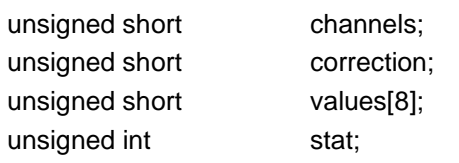

} TPMC550\_WRITESEQBUF, \*PTPMC550\_WRITESEQBUF;

#### *channels*

This parameter specifies which channel shall update output data. Setting bit 0 will update channel 1, setting bit 1 will update channel 2 and so on. Channels which are activated and not specified to be updated will hold their value.

#### *correction*

This parameter specifies which channels shall use the factory stored correction data. Setting bit 0 will enable data correction for channel 1, setting bit 1 will enable data correction for channel 2 and so on.

```
values
```
This array specifies the new output values. The array index specifies the channel number the data assigned to. Index 0 for channel 1, index 1 for channel 2 and so on. The values must be between 0 and 4095 for 0V..+10V mode and between –2048 and +2047 for –10V..+10V mode. Only the values for channels specified for update will be used.

*stat* 

This parameter returns the sequencer status. The status returns number of cycles which had not been used for new data output, because there has been no output data available in the FIFO. And the status can signal that an output error has occurred. This will happen if the software is not able to handle a cycle before the next cycle starts. The stat argument is split in this way:

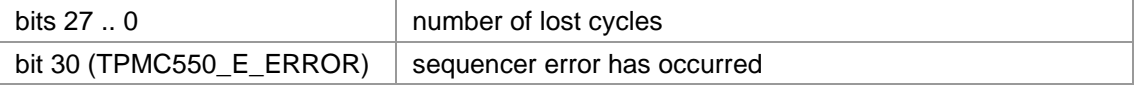

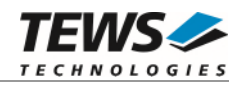

#### **EXAMPLE**

```
#include <tpmc550.h> 
int fd; 
int result; 
TPMC550_WRITESEQBUF SeqWriteBuf; 
/*********************************************************** 
  Update Sequencer data 
  Enable following channels: 
     Channel 1 
     Channel 6 
 Use correction for channel 6 
************************************************************/ 
SeqWriteBuf.channels = (1 \lt\lt 0) | (1 \lt\lt 5);
SeqWriteBuf.correction = (1 \lt\lt 5);
SeqWriteBuf.valueS[0] = 0x0123;SeqWriteBuf.values[5] = 0x0000; 
result = ioctl(fd, TPMC550_IOCSWRITESEQ, &SeqWriteBuf); 
if (result < 0) 
{ 
      /* handle error */ 
    printf("\nFailed --> Error = d\n\cdot", errno);
}
```
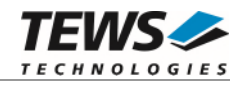

#### <span id="page-20-0"></span>**3.3.5 TPMC550\_IOCSSTOPSEQ**

#### **NAME**

TPMC550\_IOCSSTOPSEQ – Stop Sequencer Mode

#### **DESCRIPTION**

This ioctl function stops the sequencer mode.

The optional argument can be omitted for this ioctl function.

#### **EXAMPLE**

```
#include <tpmc550.h> 
int fd; 
int result; 
/* 
** stop sequencer mode 
*/ 
result = ioctl(fd, TPMC550_IOCSSTOPSEQ); 
if (result < 0) 
{ 
      /* handle error */ 
     printf("\nFailed --> Error = %d\n", errno); 
}
```
#### **ERRORS**

No function dependent errors.

#### **SEE ALSO**

ioctl man pages

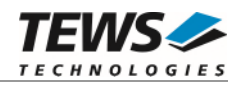

# <span id="page-21-0"></span>**4 Diagnostic**

If the TPMC550 does not work properly it is helpful to get some status information from the driver respective kernel. To get debug output from the driver enable the following symbols in '*tpmc550.c*' by replacing "#undef" with "#define":

#define DEBUG\_TPMC550

The log output will be available in system log, which can be shown by different distribution dependent command, e.g. tail –f /var/log/messages, or journalctl –f

#### **# journalctl -f**

```
Dez 06 15:38:47 linux.local kernel: TEWS TECHNOLOGIES - TPMC550 8 Channel 
12 Bit DAC version <Driver Version> (<Release Date>) 
Dez 06 15:38:47 linux.local kernel: 
                                               Moduletype TPMC550 
Dez 06 15:38:47 linux.local kernel: Ch1-4: 0-10V 
Dez 06 15:38:47 linux.local kernel: Ch5-8: 0-10V 
Dez 06 15:38:47 linux.local kernel: CH1 - O:-1 - G:2 
Dez 06 15:38:47 linux.local kernel: CH2 - O:-3 - G:4 
Dez 06 15:38:47 linux.local kernel: CH3 - O:1 - G:3 
Dez 06 15:38:47 linux.local kernel: CH4 - O:0 - G:-1 
Dez 06 15:38:47 linux.local kernel: CH5 - O:-1 - G:1 
Dez 06 15:38:47 linux.local kernel: CH6 - O:-2 - G:5 
Dez 06 15:38:47 linux.local kernel: CH7 - O:1 - G:4 
Dez 06 15:38:47 linux.local kernel: CH8 - O:-1 - G:5
```
The Linux */proc* file system provides information about kernel, resources, drivers, devices and so on. The following screen dumps displays information of a correct running TPMC550 device driver (see also the proc man pages).

#### **# cat /proc/devices**

Character devices:

- 1 mem 2 pty/m%d 3 pty/s%d
- 4 tts/%d
- 5 cua/%d
- 10 misc
- 
- 128 ptm
- 136 pts/%d
- 162 raw
- **254 tpmc550drv**

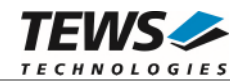

#### **# cat /proc/ioports**

00000000-00bfffff : PCI host bridge 00bfeee0-00bfeeff : PLX Technology, Inc. PCI <-> IOBus Bridge  **00bfeee0-00bfeeff : TPMC550**  00bfef00-00bfef7f : PLX Technology, Inc. PCI <-> IOBus Bridge 00bfefc0-00bfefff : Intel Corp. 82559ER 00bfefc0-00bfefff : eepro100 00bff000-00bfffff : Tundra Semiconductor Corp. CA91C042 [Universe] ffe80000-ffe80007 : serial(auto) ffe80008-ffe8000f : serial(auto)

#### **# cat /proc/interrupts**

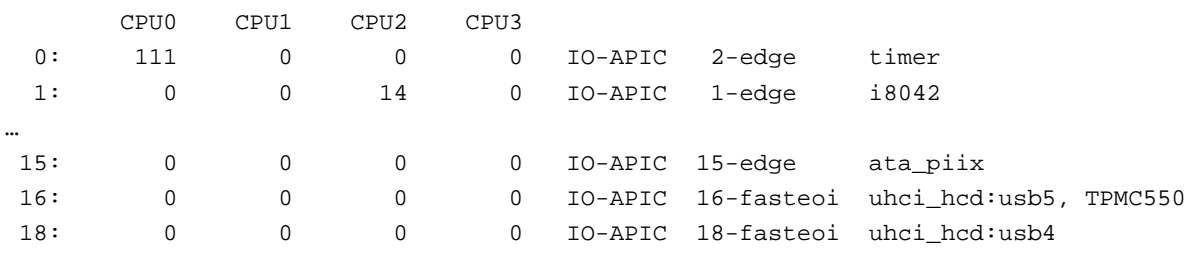

…